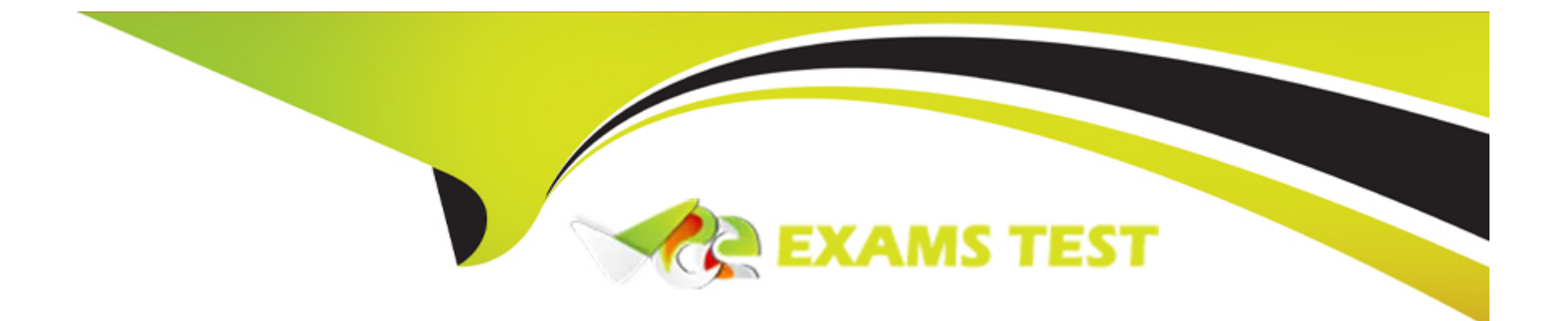

# **Free Questions for C2090-623 by vceexamstest**

# **Shared by Rosales on 12-12-2023**

**For More Free Questions and Preparation Resources**

**Check the Links on Last Page**

# **Question 1**

#### **Question Type: MultipleChoice**

An administrator is tuning the Caching services to improve Dynamic cube report performance. At the same time, there is a need to control the memory usage and Clear Cache.

How is this done?

#### **Options:**

**A-** Control of the memory usage and scheduling of the Clear Cache is a default setup.

**B-** In IBM Cognos Configuration under IBM Cognos Services/IBM Cognos select Query Service and select operation Clear Cache.

**C-** In IBM Cognos Administration under System tab from the actions menu, select Query Service and enable the checkbox for Clear Cache.

**D-** In IBM Cognos Administration under Configuration tab click Content Administration, click the New Query task button and select Clear Cache.

#### **Answer:**

B

#### **Explanation:**

To avoid using outdated data that might be stored in the cache, you can clear the cache. You might want to clear the cache manually if your data source metadata changes infrequently or if you want to clear the cache in between automatically scheduled cache clearing. When you clear the cache using the following steps, it clears everything in the cache.

Steps

1. Start IBM Cognos Connection.

2. In the upper-right corner, click Launch, IBM Cognos Administration.

3. On the Configuration tab, click Query Service Caching.

4. Select the server groups for cache clearing.

5. Click Clear cache.The status of the Clear cache command is displayed.If a cache is being used by one or more pending reports or queries, it is internally flagged as ''stale'' by this command and is automatically cleared as soon as this usage completes.

6. Click Close.

References: IBM Cognos Administration Version 10.1.0, Administration and Security Guide, page 253

# **Question 2**

**Question Type: MultipleChoice**

The folder ''AP'' has reports that can retain output for 12 months. The administrator needs to remove report output that is at least 30 days old from the Content Store, and archive it to an external repository while keeping up to 12 months of run history.

How can this be accomplished without losing any output or run history?

#### **Options:**

**A-** Create and run a Content Removal task and set the options of Run history to 12 Months and Output versions to 30 days. Create a Content Archival task for the folder ''AP''.

**B**- Create and run a Retention Rule task and set the options of Run history to 12 Months and Output versions to 30 days. Create and run a Content Archival task for the folder ''AP''.

**C-** Create and run a Content Archival task for the folder ''AP''. Create and run a Content Removal task and set the options of Run history to 12 Months and Output versions to 30 days.

**D**- Create and run a Retention Rule task and set the options of Run history to 12 Months and Output versions to 30 days. Create and run a Content Archival task for the folder ''AP'' and choose the Archival settings of Copy then remove.

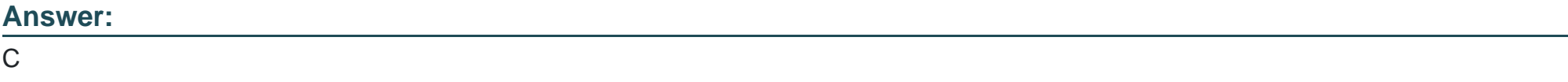

### **Explanation:**

Administrators use the retention rule update task to specify the number of reports, queries, analyses, and document objects to keep in the content store. You can specify how long to keep the history and output versions in the content store. Anything that is older than the date you specify is deleted from the content store.

Run this task only after creating and running the content archival task. If you run it before, content that was not marked for archival is permanently deleted from the content store.

[References:](https://www.ibm.com/support/knowledgecenter/en/SSEP7J_10.2.1/com.ibm.swg.ba.cognos.ug_cra.10.2.1.doc/t_creat_retent_rl.html)

[https://www.ibm.com/support/knowledgecenter/en/SSEP7J\\_10.2.1/com.ibm.swg.ba.cognos.ug\\_cra.10.2.1.doc/t\\_creat\\_retent\\_rl.html](https://www.ibm.com/support/knowledgecenter/en/SSEP7J_10.2.1/com.ibm.swg.ba.cognos.ug_cra.10.2.1.doc/t_creat_retent_rl.html)

### Question 3

Question Type: MultipleChoice

An administrator wants to start the LifeCycle Manager service.

How can this be done?

#### Options:

A- Open IBM Cognos Configuration and start the service.

- **B-** Open Administrative tools, Services, and start the LCM service.
- **C-** Use the lcm start.bat command from a command prompt window.
- **D-** Type the URL in a browser, http://server\_name:port\_number/lcm\_servlet/webcontent/app/main.

#### **Answer:**

 $\mathcal{C}$ 

### **Explanation:**

Before users can start working in Cognos LifeCycle Manager, you must start the Cognos LifeCycle Manager web application.

Procedure

Start the Cognos LifeCycle Manager server:

On a Microsoft Windows system, from the Start menu, click LCM Start.

You can also type the following command in a command prompt window, from the Cognos LifeCycle Manager install location. Depending on where Cognos LifeCycle Manager is installed, you might have to run the command prompt window as an administrator.

lcm\_start.bat

On a Linux system, run the server start script

install\_location/lcm\_start.sh

Start the Cognos LifeCycle Manager web application:

On a Microsoft Windows system, from the Start menu, click LCM URI.

Type the following URL in your browser:

http://server\_name:port\_number/lcm\_servlet/app/main

# **Question 4**

#### **Question Type: MultipleChoice**

An administrator is reviewing the memory allocations listed below in the current environment.

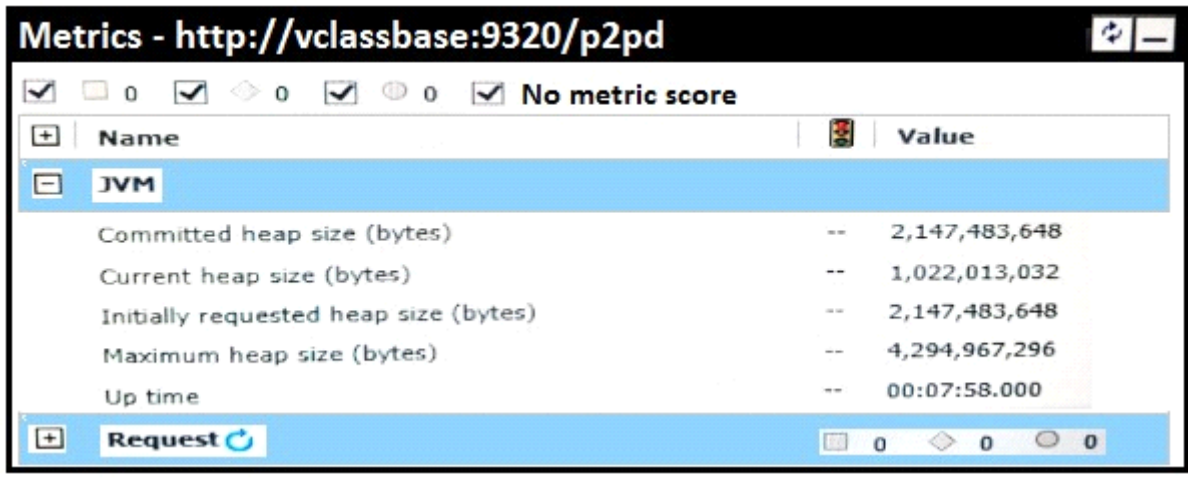

Which action should the administrator take?

### **Options:**

#### **A-** No action is needed.

- **B-** Increase the current heap size by 20%.
- **C-** Increase the committed heap size by 50%.
- **D-** Decrease the maximum heap size by 25%.

#### **Answer:**

A

# **Question 5**

#### **Question Type: MultipleChoice**

An environment has two dispatchers with report servers installed on two machines with following configuration:

Dispatcher 1 on Computer A

Dispatcher 2 on Computer B

What should the setting of processing capacity for Dispatcher 2 be set to, if the capacity for Dispatcher 1 is set to 1?

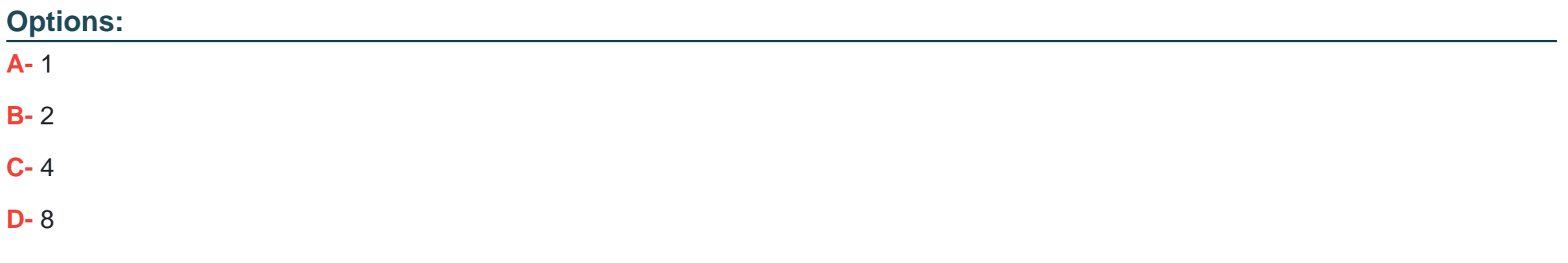

#### **Answer:**

B

#### Explanation:

If your installation includes more than one dispatcher, you can specify the proportion of requests that each dispatcher handles by changing their processing capacity.

This is commonly referred to as load balancing. You typically set the capacity for a dispatcher based on the CPU speed of the computer where it is installed.

For example, a first dispatcher is installed on a 2 GHz computer and a second dispatcher on a 1 GHz computer. You set the processing capacity of the first dispatcher to 2.0 and the second to 1.0. The first dispatcher handles two-thirds of the requests while the second handles one-third of the requests. If you set the capacity of both dispatchers to 1.0, requests are sent to each dispatcher alternately.

The default processing capacity for each dispatcher is 1.0.

#### [References:](https://www.ibm.com/support/knowledgecenter/SSEP7J_11.0.0/com.ibm.swg.ba.cognos.ug_cra.doc/t_balancerequestsamongdispatchers.html)

https://www.ibm.com/support/knowledgecenter/SSEP7J\_11.0.0/com.ibm.swg.ba.cognos.ug\_cra.doc/t\_balancerequestsamongdispatchers.html#Bala

### Question 6

Question Type: MultipleChoice

An administrator needs to ensure that users do not have to enter/select Database credentials when running reports.

What must a datasource have in order to accomplish this?

#### Options:

A- No signon available to the users.

- B- Only one signon available to the users through permissions.
- C- At least one signon available to the users through permissions.
- D- More than one signon available to the users through permissions.

### Answer:

C

### Explanation:

You add signons to data source connections so that users do not have to enter database credentials when they run reports.

[References: https://www.ibm.com/support/knowledgecenter/en/SSEP7J\\_11.0.0/com.ibm.swg.ba.cognos.ug\\_cra.doc/c\\_datasources.html](https://www.ibm.com/support/knowledgecenter/en/SSEP7J_11.0.0/com.ibm.swg.ba.cognos.ug_cra.doc/c_datasources.html)

# Question 7

Question Type: MultipleChoice

An administrator wants to use one of the sample audit reports to view the percentage of successful and failed requests for the current day.

What must be done before they can successfully run this report?

#### **Options:**

**A-** Set the logging level for the sample report to Minimal.

- **B** Create a datasource connection to the logging database.
- **C-** Modify the report so that it can be displayed correctly in HTML and PDF formats.
- **D-** Import the Audit.cpf into the Content Store using the IBM Cognos Administration console.

#### **Answer:**

B

### **Explanation:**

Before you can create audit reports or use the sample audit reports that come with IBM Cognos software, you must set up audit reporting.

To Get Premium Files for C2090-623 Visit [https://www.p2pexams.com/products/c2090-62](https://www.p2pexams.com/products/C2090-623)3

For More Free Questions Visit [https://www.p2pexams.com/ibm/pdf/c2090-62](https://www.p2pexams.com/ibm/pdf/c2090-623)3